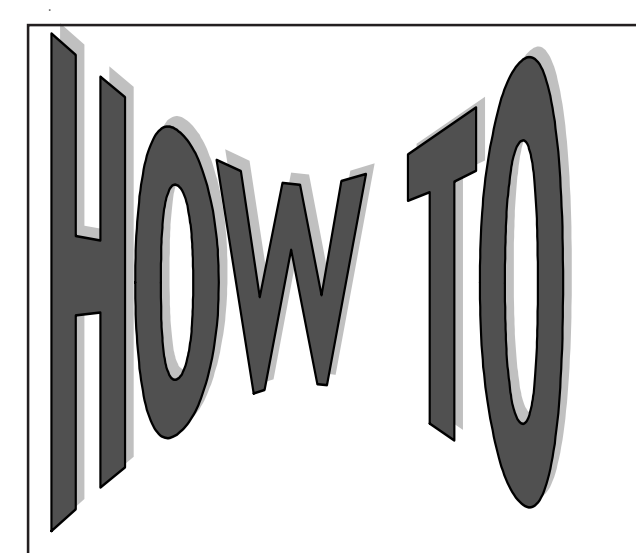

# **Get the Most from** *iPROMise*

Award information on the *iPROMise* site can be updated by using *iPROMise* Customer Access via System 3*i* to process various transactions. This article will highlight these enhancements. For detailed information regarding each transaction or *iPROMise* Customer Access, please refer to the *iPROMise* documentation located in our Reading Room. Please contact your Customer Service Representative for the Reading Room address.

A **Record Detail Link** has been added to the *iPROMise* **Borrower Search–Detail** page which indicates the available transactions for a particular award.

#### **iPROMise Borrower Search -- Detail**

To view documents for a student, click on the link under the document heading.

If the document does not apply to the student 'N/A' will be under the document heading name. If the document is incomplete the heading will be labeled 'Incomplete'.

To update a document to wet signed copy received, click the 'Y' under the column Wet Signed and then click the 'Update' button below. To update the Received status of the mailed TLID click the 'Y' in the 'Received' column of the TLID heading. Updating the status of an MPN to Wet Signed automatically updates the status of the TLID to Accepted if it exists for the record.

The Record Detail Link will display the update capabilities for each award displayed for the student.

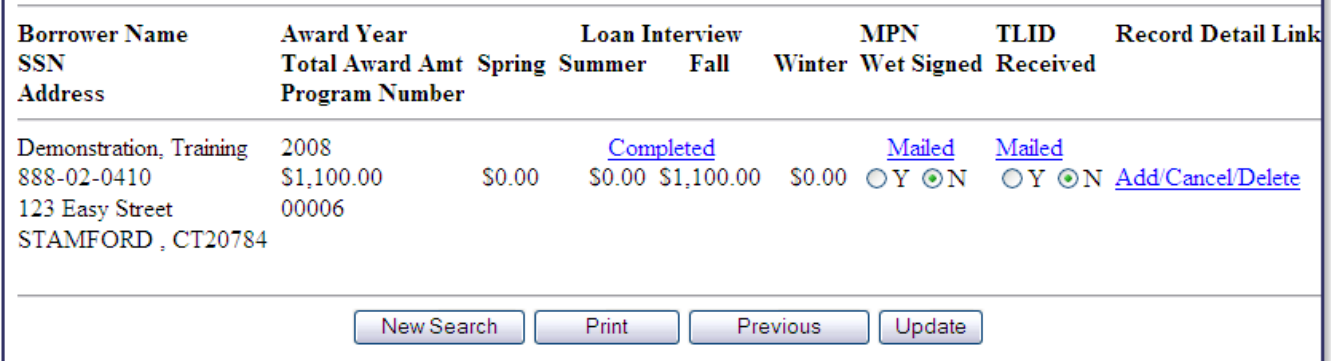

The possible transactions displayed for the **Record Detail Link** are:

- Update
- Cancel
- Delete
- Add (short for Add Award)

## **Update Transaction**

Fields for each award that can be changed using the **Update** transaction are based on the registration status of the borrower and if any sections of *iPROMise* are completed on the borrower site.

### *Unregistered/Incomplete Sections*

If the borrower is not registered and has not completed any sections of *iPROMise*, all fields are updateable with the exception of the fields listed above the Last Name, First Name and Middle Initial fields.

### *Registered/Incomplete Sections*

If the borrower is registered and has not completed any sections of *iPROMise*, Borrower Name, SSN, and DOB fields will be *unavailable* for update in addition to the fields listed above the borrower name field.

#### *Registered/Completed Sections*

If the borrower is registered and has completed at least one section of *iPROMise*, the only fields available for update are the Award Amounts.

**NOTE:** Fields listed above the **Last Name, First Name and Middle Initial** fields on this screen *are not* updateable for any record *regardless* of the registration status and completion status of *iPROMise* sections*.* These fields include:

- Award Year
- MPN Type
- Borrower Type
- Program Number
- Loan Type
- Interest Rate
- Grace Months
- Counseling, Interview, MPN/TLID Status of the Section of *iPROMise*

The **Update** screen is shown below. Once updates are entered, click the **Update Award** button located at the bottom of the page.

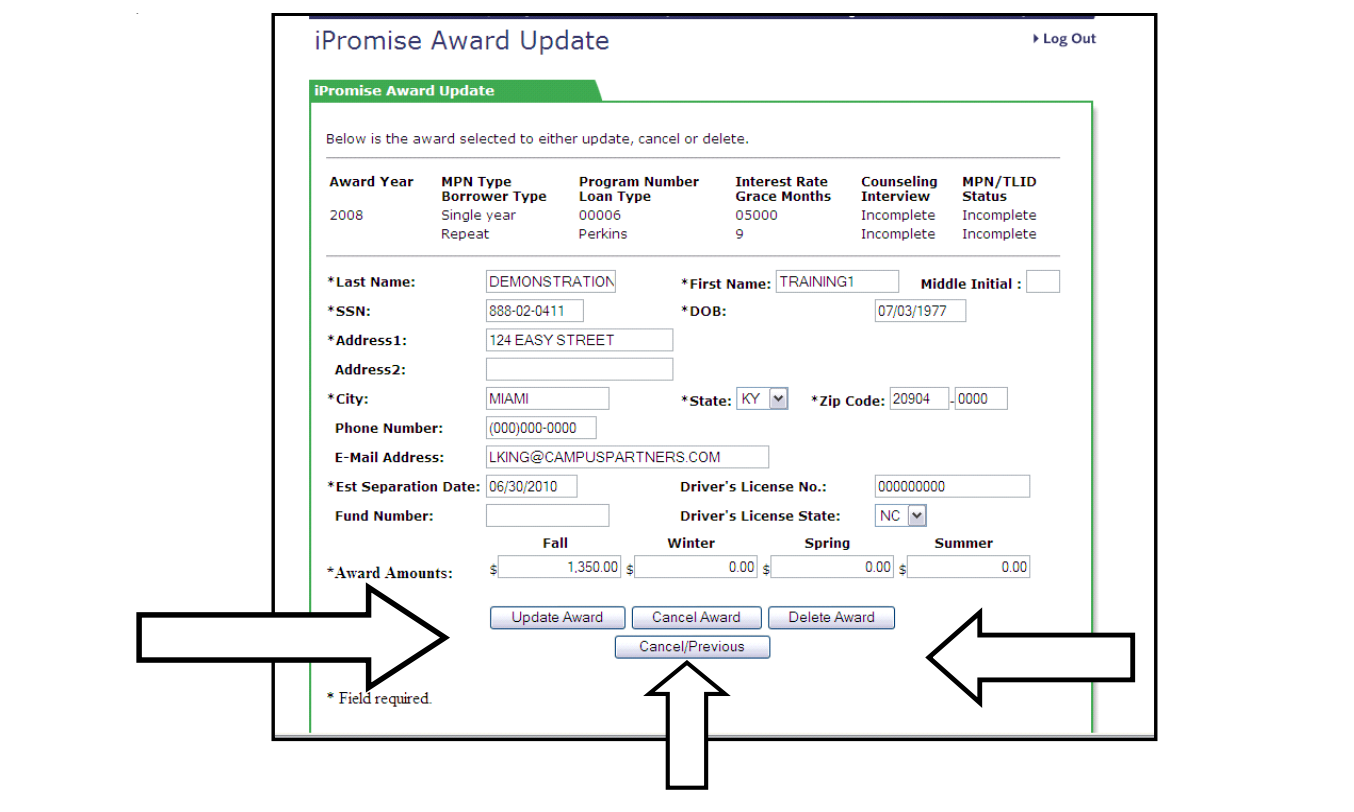

Other fields located on this page include: \*Last Name \*First Name Middle Initial \*SSN \*DOB \*Address1 Address2 \*City \*State \*Zip Code Phone Number E-mail Address \*Est. Separation Date Driver's License No. Fund Number Driver's License State \*Award Amounts: Fall, Winter, Spring, and Summer

Required fields are noted by an asterisk\*.

## **Cancel Transaction**

Any award can be cancelled regardless of the registration status or completed status of *iPROMise* documents by clicking the **Cancel Award** button located at the bottom of the **Update Award** page.

**NOTE:** Documents that have been completed (Loan Interview, MPN, TLID) prior to the cancel transaction will be accessible to the user as links on S3*i*. The *borrower* site will *not* display links to completed documents, but will label sections as **Cancelled.**

### **Delete Transaction**

Any award can be deleted regardless of the registration status or completed status of *iPROMise* documents by clicking the **Delete Award** button located at the bottom of the **Update Award** page.

**NOTE:** Awards that have been deleted are no longer accessible on the site as a Borrower Search. A list of deleted records may be produced using the **Processed Award Changes** feature.

#### **Add Award-TLID Accepted or Mailed**

If the TLID is completed (Accepted or Mailed), the 'add award' transaction can be processed to change TLID amounts. The **Record Detail Link** on the **Borrower Search-Detail** page will be displayed as shown below for the 2007 award year for completed TLID's.

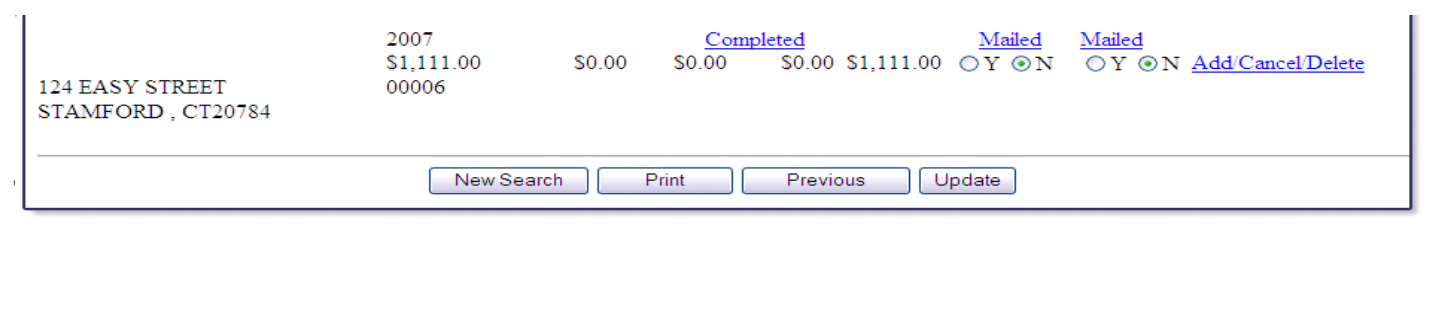

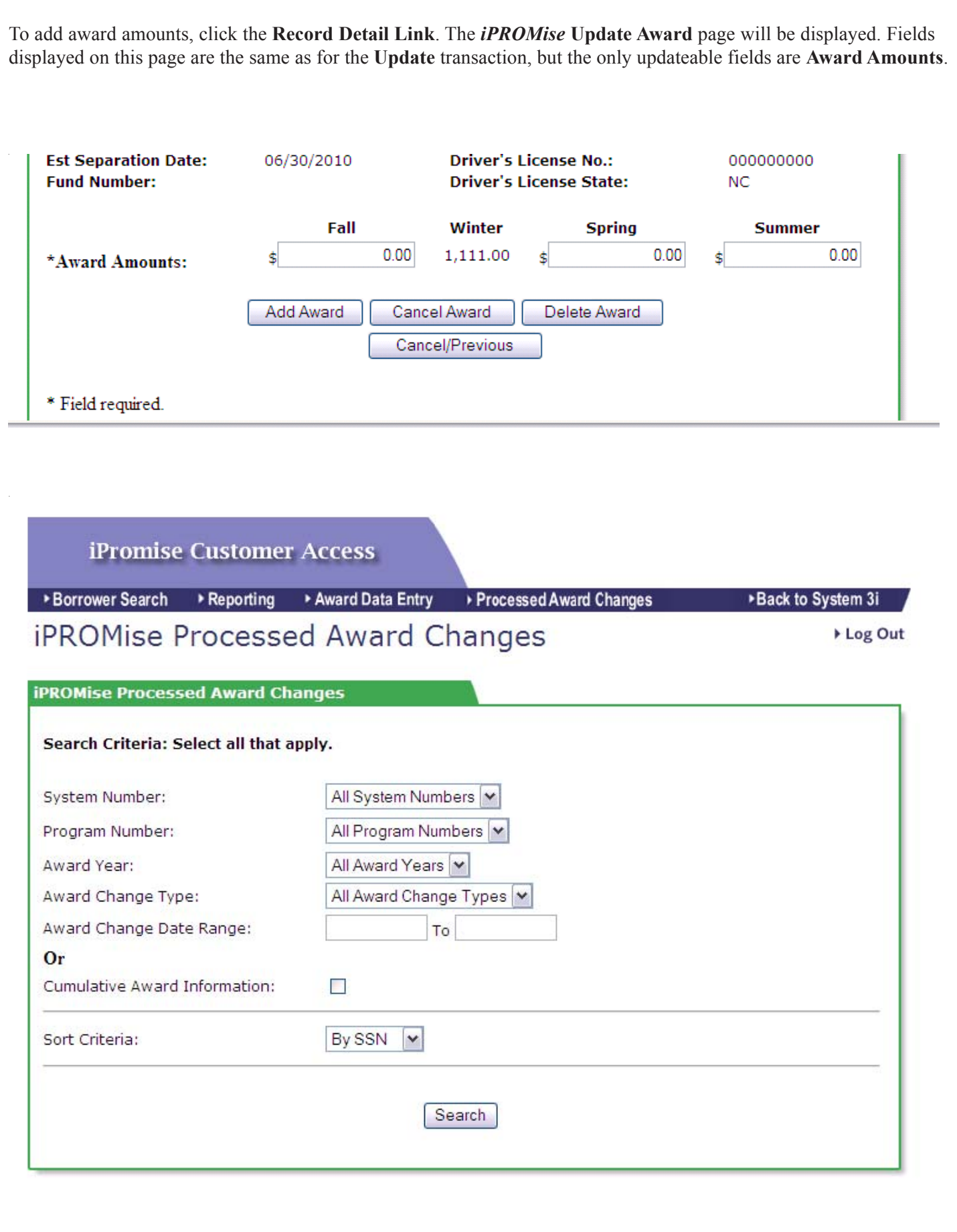

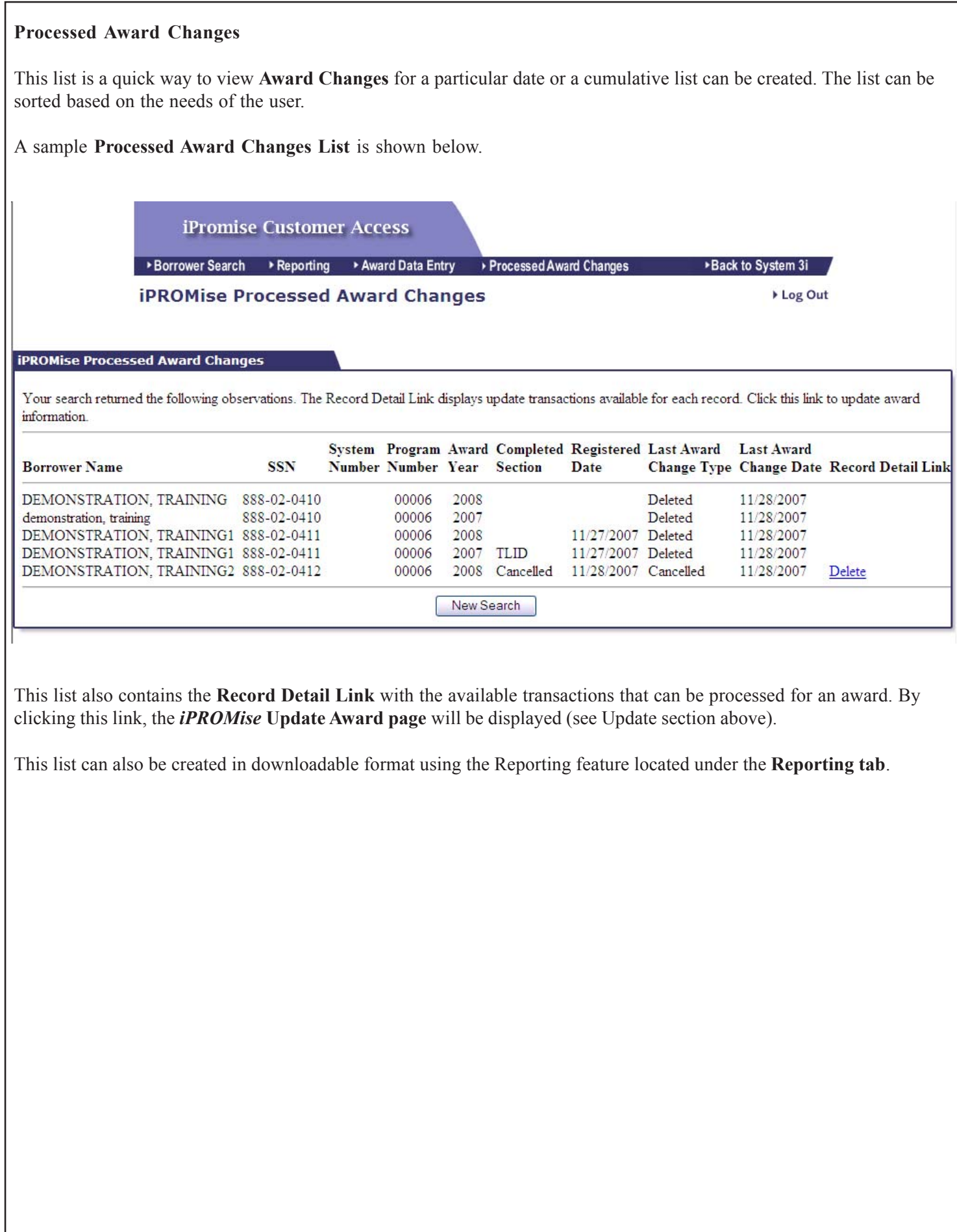